# **産業用パワーコンディショナにおけるデジタルボードの**

# **交換**

シナジーテクノロジー搭載三相パワーコンディショナにおけるシナジー ユニットのデジタルボードの交換

本書はシナジーテクノロジー搭載三相パワーコンディショナにおける、シナジーユニットのデジタルボードの交換方法について説 明します。

### **キットの内容**

デジタルボード

### **必要なツール**

- 5mm六角トルクレンチ
- プラスのトルクドライバー
- 3mmマイナスドライバー

### **パワーコンディショナのカバーの取り外し**

#### → パワーコンディショナカバーの取り外し方法

1. シナジーマネージャーのON/OFF/PスイッチをOFF (0)にします。パワーコンディショナ内のDC電圧が安全なレベルに落ちる まで5分間待ってから、次のステップに進んでください。

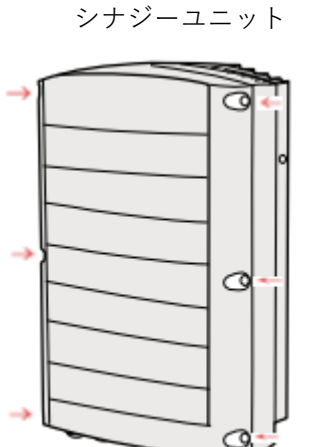

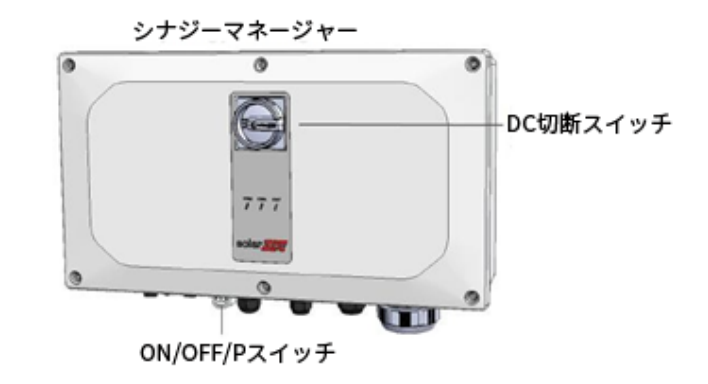

図1:シナジーマネージャー

- 2. 分電盤の回路遮断器を切り、パワーコンディショナへの交流電源を切ります。
- 3. シナジーユニットカバーの6本の六角ネジを外し、カバーを慎重に取り外します。

注意! パワーコンディショナからカバーを外す際に内部コンポーネントを傷つけないように注意してください。カバーの取り外 し時の不注意によるコンポーネントの損傷に対しては、ソーラーエッジは一切責任を負いません。

# **デジタルボードの交換**

#### デジタルボードの取り外し方法:

1. デジタルボードのブラケットを電源ボードに固定している2本のネジを取り外し、ボードをスロットから取り外します。

solaredge

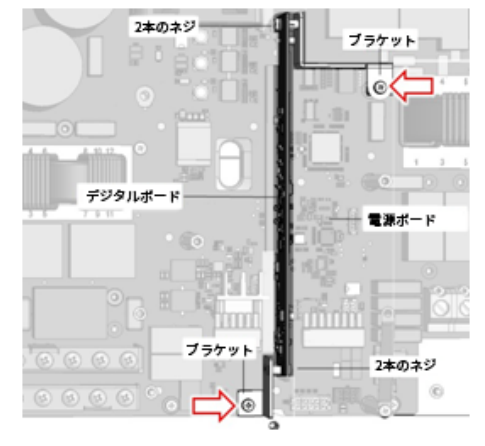

図2:10kWを超える定格電流を持つパワーコンディショナからデジタルボードを取り外す

2. デジタルボードをブラケットに固定している2本のネジを各ブラケットから取り外し、ブラケットをボードから取り外します。

→ 交換用デジタルボードの設置方法:

- 1. 4本のネジを使用して交換用デジタルボードに2つのブラケットを接続します。
- 2. 交換用デジタルボードを電源ボードのスロットに挿入します。
- <span id="page-1-0"></span>3. デジタルボードのブラケットを電源ボードに固定する2本のネジを締めます。
- 4. パワーコンディショナのカバーを閉じて、6本の六角ネジを3.5 N\*mのトルクで締めます。

# solaredge

# 三相パワーコンディショナにおけるデジタルボードの交換

このマニュアルは三相パワーコンディショナにおけるデジタルボードの交換方法について説明します。

# **キットの内容**

■ 三相パワーコンディショナのデジタルボード

### **必要なツール**

- **5mm六角トルクレンチ**
- プラスのトルクドライバー
- 3mmマイナスドライバー

# **パワーコンディショナのカバーの取り外し**

#### → パワーコンディショナカバーの取り外し方法

- 1. パワーコンディショナのON/OFF/PスィッチをOFFに切り替えて、コンデンサを放電させるため5分間待ちます。
- 2. 分電盤の回路遮断器を切り、パワーコンディショナへの交流電源を切ります。
- 3. パワーコンディショナカバーの6本の六角ネジを外し、慎重にカバーを水平に引き出してから、下げます。

注音 ! パワーコンディショナからカバーを外す際に内部コンポーネントを傷つけないように注意してください。カバーの取り外 し時の不注意によるコンポーネントの損傷に対しては、ソーラーエッジは一切責任を負いません。

# **デジタルボードの交換**

交換のためデジタルボードを取り外す前に、次のコンポーネントを取り外す必要があります。

- 通信ボード
- 通信ボードアダプタ

#### → 通信ボードの取り外し方法:

1. 通信ボードに接続されているすべてのケーブルを外して取り除いてください。

注記 通信ボードからケーブルを取り外す前にその写真を撮っておくことを推奨します。これによりボードを再設置するとき にケーブルを正しく再接続することが簡単になります。

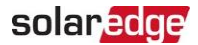

2. 通信ボードをボードアダプタに固定している4本のネジを取り外し、ボードをボードアダプタから取り外します。通信ボード 上の接地片に損傷を与えないようにしてください。

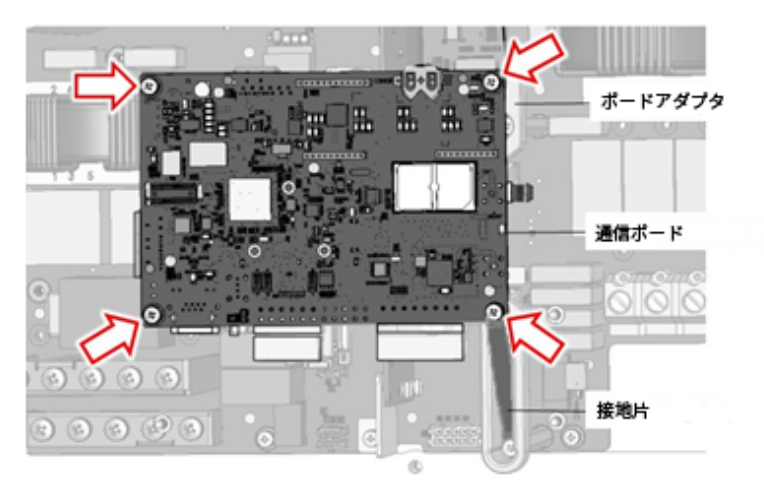

図4:通信ボードをボードアダプタから取り外す

3. ボードアダプタを固定している3本のネジを取り外し、アダプタを電源ボードから取り外します。

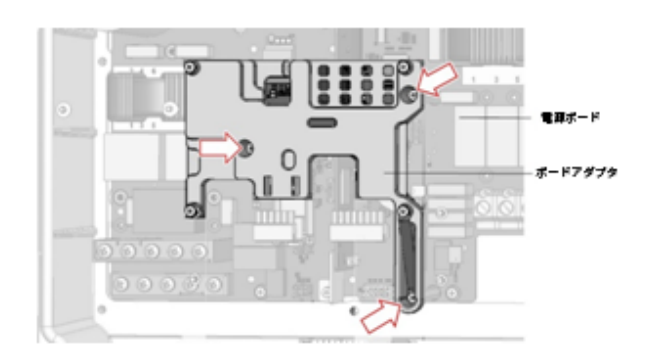

図5:ボードアダプタを取り外す

- → 10kWを超える定格電流を持つパワーコンディショナで既存のデジタルボードを取り外す方法:
- 1. デジタルボードのブラケットを電源ボードに固定している2本のネジを取り外し、ボードをスロットから取り外します。

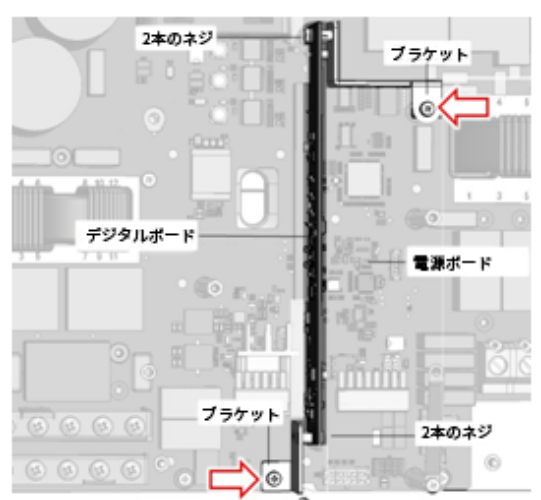

図6:10kWを超える定格電流を持つパワーコンディショナからデジタルボードを取り外す

- 2. デジタルボードをブラケットに固定している2本のネジを各ブラケットから取り外し、ブラケットをボードから取り外します。
- → 交換用デジタルボードの設置方法:
- 1. 4本のネジを使用してデジタルボードを2つのブラケットに接続します。

### solaredge

注記

- 2. 交換用デジタルボードを電源ボードのスロットに挿入し、2本のブラケットネジを締めます。
- 3. 通信ボードアダプタを電源ボード上に配置し、3本のネジを締めて固定します。
- 4. 通信ボードをアダプタトに配置し、通信ボードトに接地片を置きます ([図](#page-1-0)3参照)。

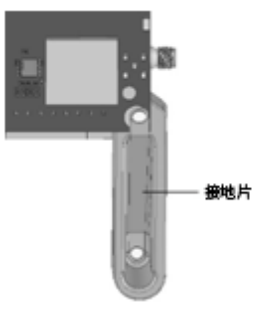

#### 図7:接地片

- 5. 通信ボードをアダプタに固定している4本のネジを1.3 N\*mのトルクで締めます。
- 6. 通信ボードにすべてのケーブルを再接続します。
- 7. パワーコンディショナのカバーを閉じて、6本の六角ネジを3.5 N\*mのトルクで締めます。

# **パワーコンディショナのACおよび/またはDC SPDの設定**

 $|\cdots|$ この手順は三相パワーコンディショナ PN:SExxK-xxxxIxxxxxにのみ適用されます。

→ パワーコンディショナに設置されたDCおよび/またはAC SPDを設定する方法

- 1. DC安全ユニットのON/OFFスイッチをONにしてください (該当する場合)。
- 2. 分電盤の回路遮断器をONにし、パワーコンディショナを交流電源に接続してください。
- 3. モバイルデバイスのSetAppアプリケーションを起動して、画面上の指示に従ってください。
- 4. DC SPD がパワーコンディショナに設置されている場合、以下のセットアップを実行してください。SetAppアプリケーション の**試運転**画面から、**メンテナンス** → **サージ保護デバイス (SPD)** → **DC SPD** → **有効化**を選択します。
- 5. AC SPD がパワーコンディショナに設置されている場合、以下のセットアップを実行してください。SetAppアプリケーシ ョンの**試運転**画面から、**メンテナンス** → **サージ保護デバイス (SPD)** → **AC SPD** → **有効化**を選択します。